## Install FreeBSD

#### 國立陽明交通大學資工系資訊中心 tsaimh (2022, CC BY-SA) lctseng (2019-2021, CC BY-SA) ? (1996-2018)

Computer Center, Department of Computer Science, NYCU

### Outline

- FreeBSD version
	- 13.1-RELEASE
- Installing FreeBSD
	- From CD-ROM (iso image)
	- From SD Card

## FreeBSD Version

#### 國立陽明交通大學資工系資訊中心

Computer Center, Department of Computer Science, NYCU

### FreeBSD Branches/Tags

- Three parallel development branches:
	- RELEASE
		- Suitable for production use
		- Latest Release: 13.1 (May, 2022)
			- <http://www.freebsd.org/releases/>
	- STABLE
		- Tested new features and bug fixes
		- ABI/KBI is "stable"
		- Still considered a development branch
	- CURRENT
		- Working space for FreeBSD developers
			- 14.0-CURRENT (2022)
			- <http://www.freebsd.org/releng/>

#### FreeBSD Versions

- FreeBSD–A.B.C–Type
	- A: major version Number
	- B: minor version Number
	- C: slight patch version number
	- Type: version type
		- PRERELEASE, BETA, RC
		- RELEASE
		- **STABLE**
		- CURRENT
- freebsd-version $(1)$
- $\bullet$  -pN
	- patch level, increased after SA/EN announced

## End-of-Life (EoL)

- The last supporting date of given OS version
	- Typically, no guaranteed security update/patch for an OS passed its EoL
- All OS have EoL
	- $\circ$  [FreeBSD 13.0: 13.1-RELEASE + 3 months](https://www.freebsd.org/security/)
	- [Ubuntu 14.04 LTS: 2024-04](https://wiki.ubuntu.com/Releases)
	- [CentOS Linux 8: 2021-12-31](https://www.centos.org/centos-linux-eol/)
	- [Windows 7: 2020-01-14](https://support.microsoft.com/zh-tw/help/4057281/windows-7-support-ended-on-january-14-2020)
- If your OS is approaching its EoL, please consider updating it
	- Plan as early as possible
	- Good habit: prepare and evaluate upgrading when new version is out

## Support Model

• Use FreeBSD as an example

<https://www.freebsd.org/security/#model>

Under the current support model, each major version's stable branch is explicitly supported for 5 years, while each individual point release is only supported for three months after the next point release.

- Common support types
	- Normal (feature and security updates)
	- Security only (maintenance mode)
	- LTS (Long term support, good for services infrastructure)
	- Extended (longer than normal), paid (commercial) support, ...

## FreeBSD Installation

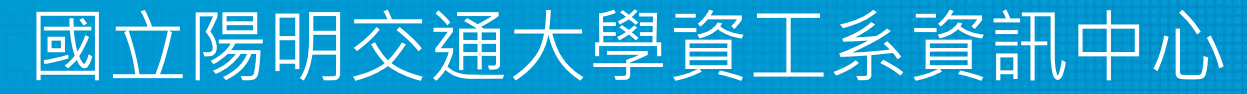

Computer Center, Department of Computer Science, NYCU

#### Installation Handbook

- Complete installation guide and be found at
	- <https://www.freebsd.org/doc/handbook/bsdinstall.html>
	- [https://www.freebsd.org/doc/zh\\_TW/books/handbook/bsdinstall.html](https://www.freebsd.org/doc/zh_TW/books/handbook/bsdinstall.html)

## View of Disk (1)

• Guided partitioning layout (GPT) between UFS and Root on ZFS

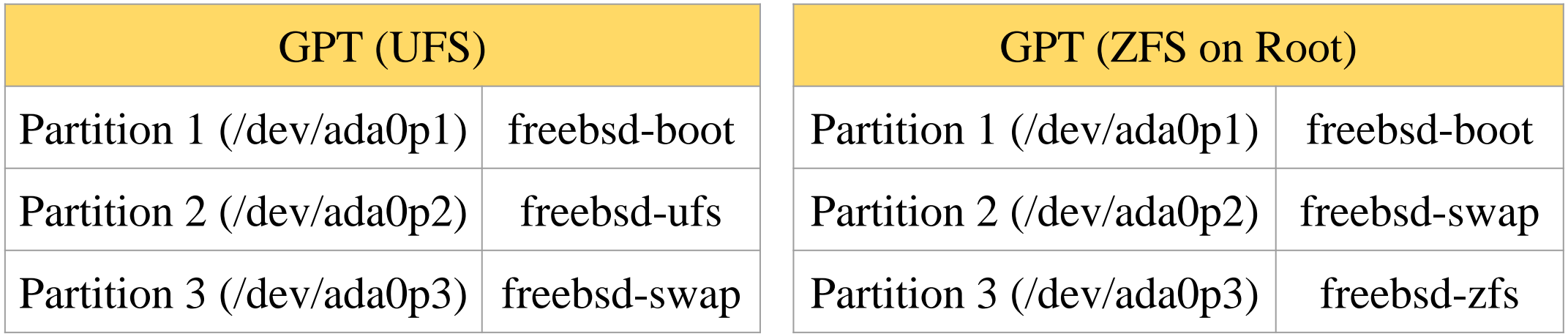

## View of Disk (2)

ada0**p1**: GPT ada0**s1**: MBR

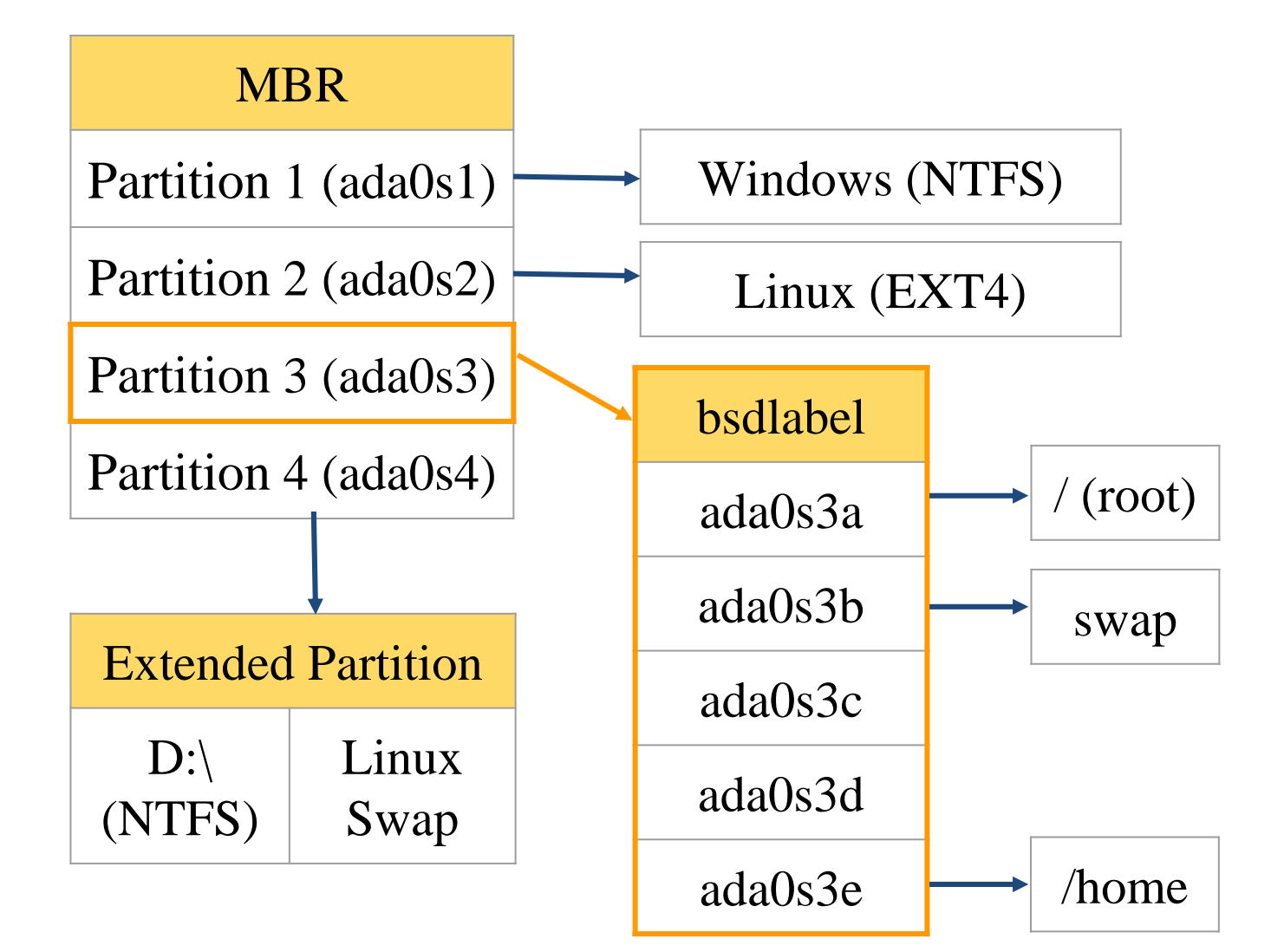

#### FreeBSD View of Disk

- What is the meaning of ada0s1a
	- Disk name
		- ada : IDE, SATA
		- da: SCSI, usb stick
	- Partition (slice)
		- **•** Primary partition:  $s1 \sim s4$
		- Extended partition:  $s5 \sim sn$
	- Label in each slice
		- a: root partition /
		- b: swap
		- c: entire slice
		- $\blacksquare$  defgh: /usr, /home, ...

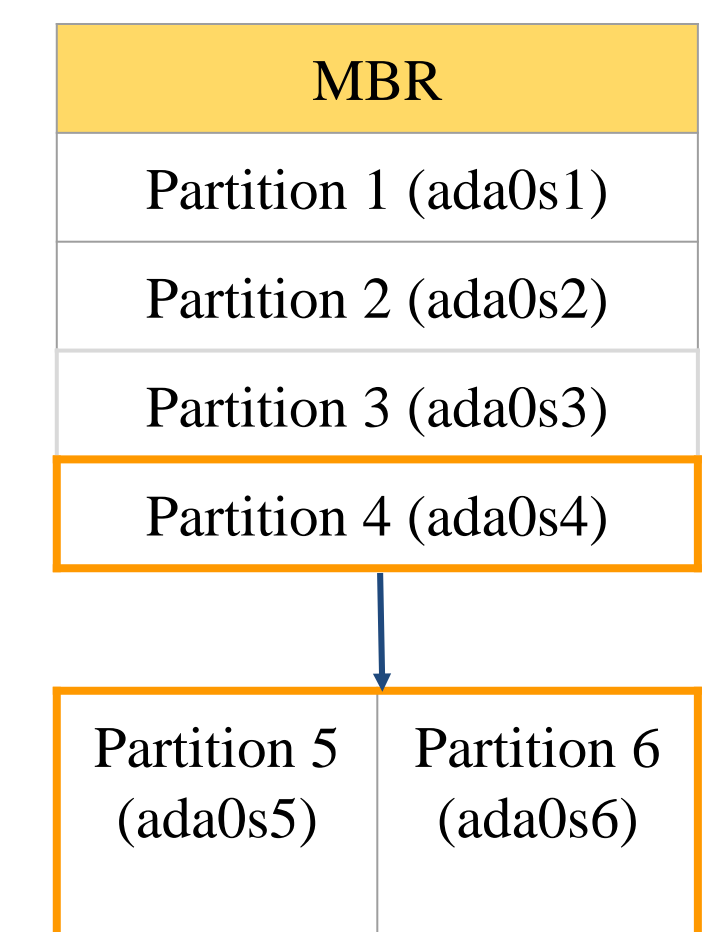

#### Know Your Hardware

#### ● CPU

- 32bit or 64bit
- Intel、AMD
- Architecture: amd64, i386 (powerpc, mips, riscv, …)

#### ● RAM

- Size, Speed
- HDD
	- Size, amount, SATA, SCSI, SAS, …
- Graphics
	- Brand, ram size
- Sound
	- Brand

#### Know Your Hardware

- Network Interface and settings
	- Brand
	- $\circ$  Media type (10/100, 1G, 2.5G, 10G, ...)
	- Hostname, IP, Netmask, Default gateway, DNS
- Other Special devices
	- pciconf -lv

#### Pre-Installation Tasks

- Virtual Machine
	- VirtualBox、VMware、KVM
- Network Information
	- IP address
	- Subnet mask
	- Default router IP address
	- domain name of the local network
	- DNS server IP address(es)
- Prepare the Installation Media
	- <https://www.freebsd.org/where.html>
	- Installer image (iso, disc1 or dvd1)

### bsdinstall

- [bsdinstall \(8\)](https://www.freebsd.org/cgi/man.cgi?bsdinstall(8))
- An easy to use, text-based installation program ○ Beginning with FreeBSD 9.0-RELEASE
- Official handbook
	- <https://www.freebsd.org/doc/handbook/using-bsdinstall.html>
	- [https://www.freebsd.org/doc/zh\\_TW/books/handbook/using](https://www.freebsd.org/doc/zh_TW/books/handbook/using-bsdinstall.html)bsdinstall.html

## $b$ sdinstall –  $(1)$

- Boot screen of FreeBSD 13.1
	- Press Enter or Wait for autoboot

 $\blacksquare$ tΠ /u: : 0 1. Boot Multi user [Enter] 2. Boot Single user 3. Escape to loader prompt 4. Reboot 5. Cons: Video Options: 6. Kernel: default/kernel (1 of 1) 7. Boot Options Autoboot in 8 seconds, hit [Enter] to boot or any other key to stop

## bsdinstall – (2)

- Install、Shell、Live CD
	- Choose "Install"

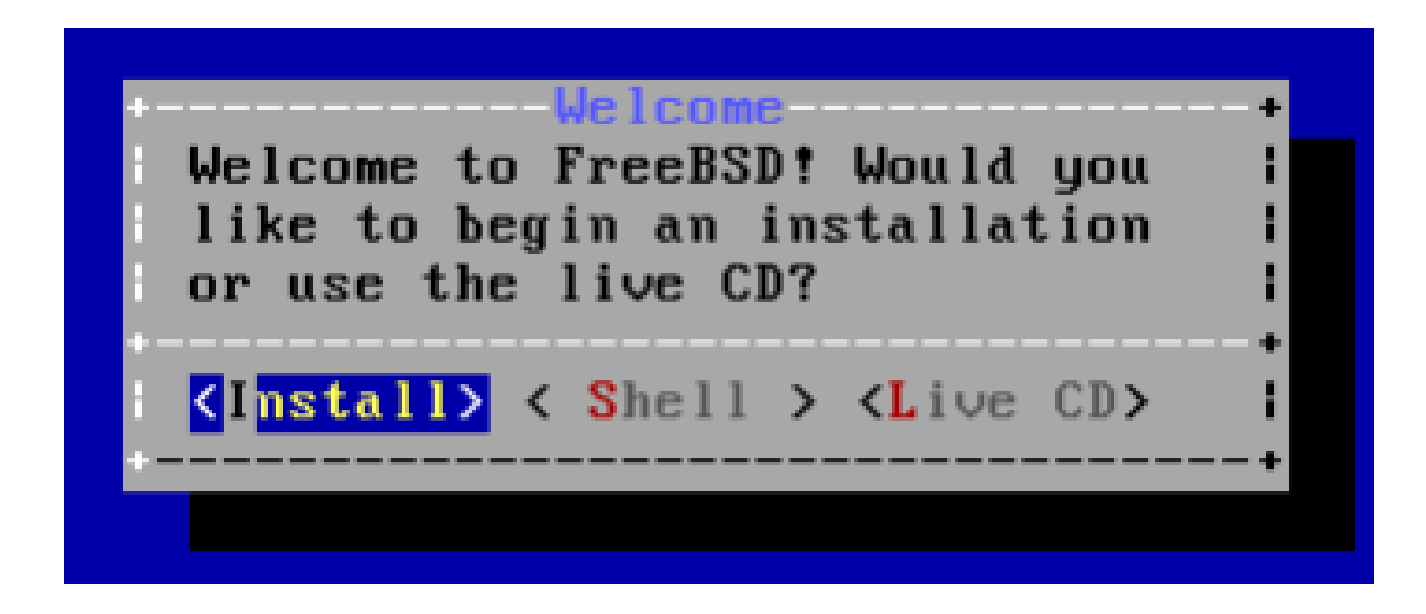

## bsdinstall – (3)

- Select keymap
	- Select "Continue with default keymap"

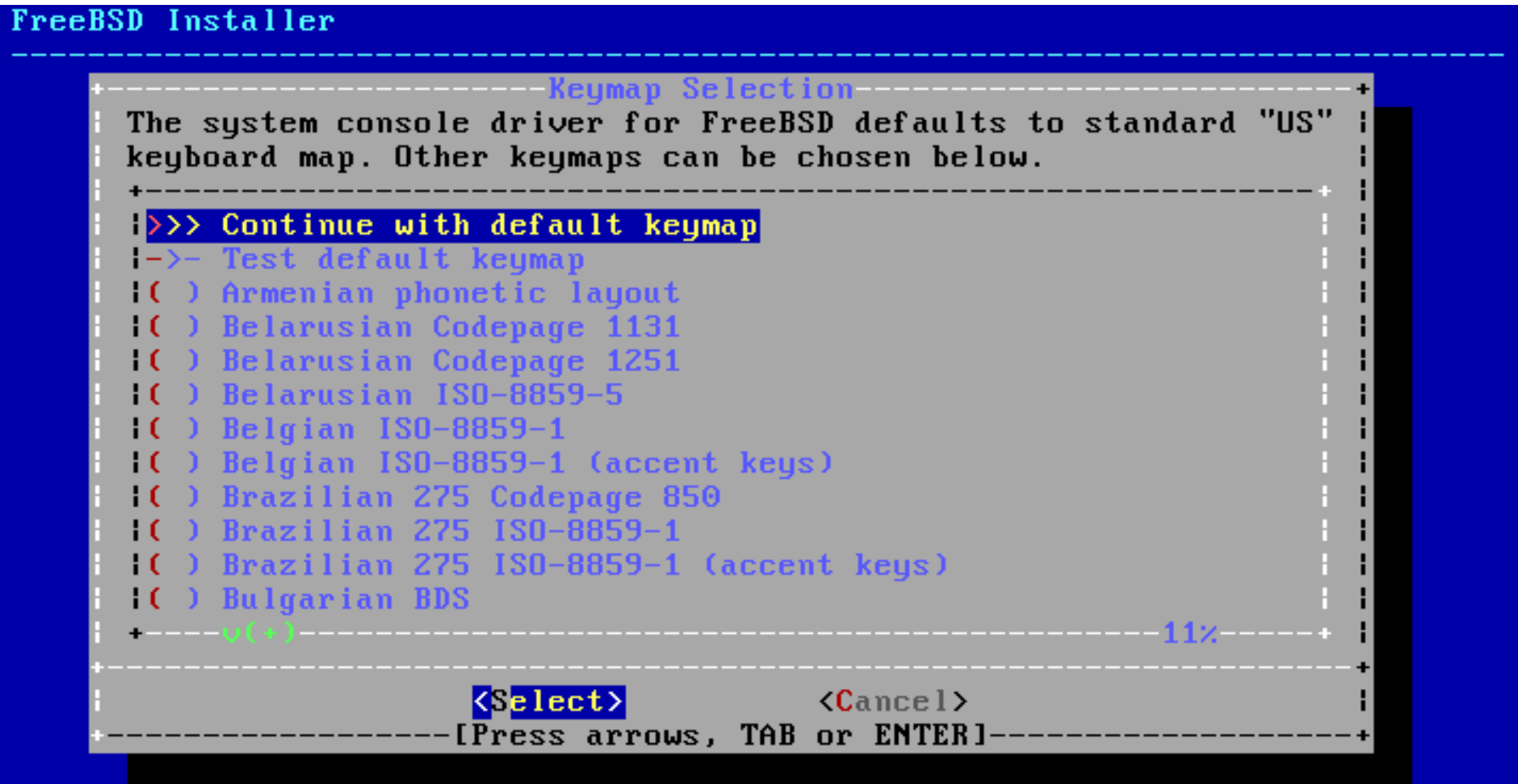

## bsdinstall – (4)

- Setting hostname
	- e.g., xxx.cs.nycu.edu.tw

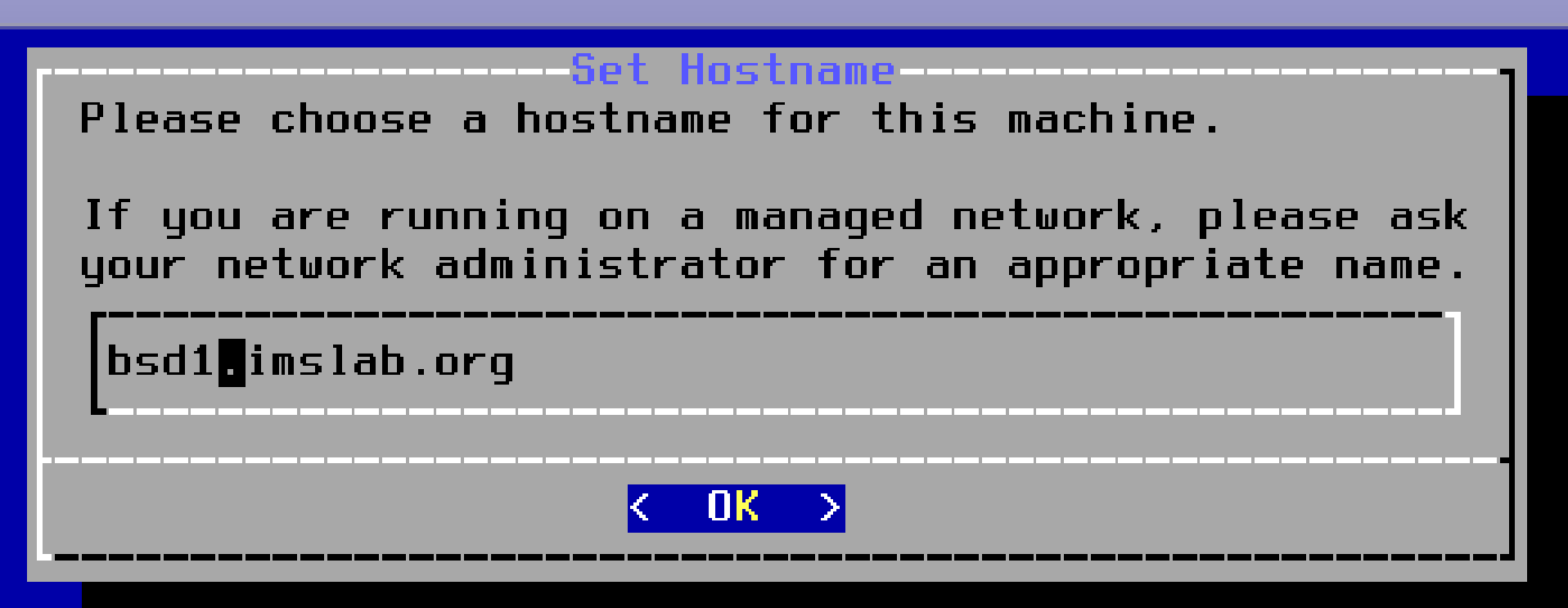

## bsdinstall – (5)

- Select components to install
	- use default settings

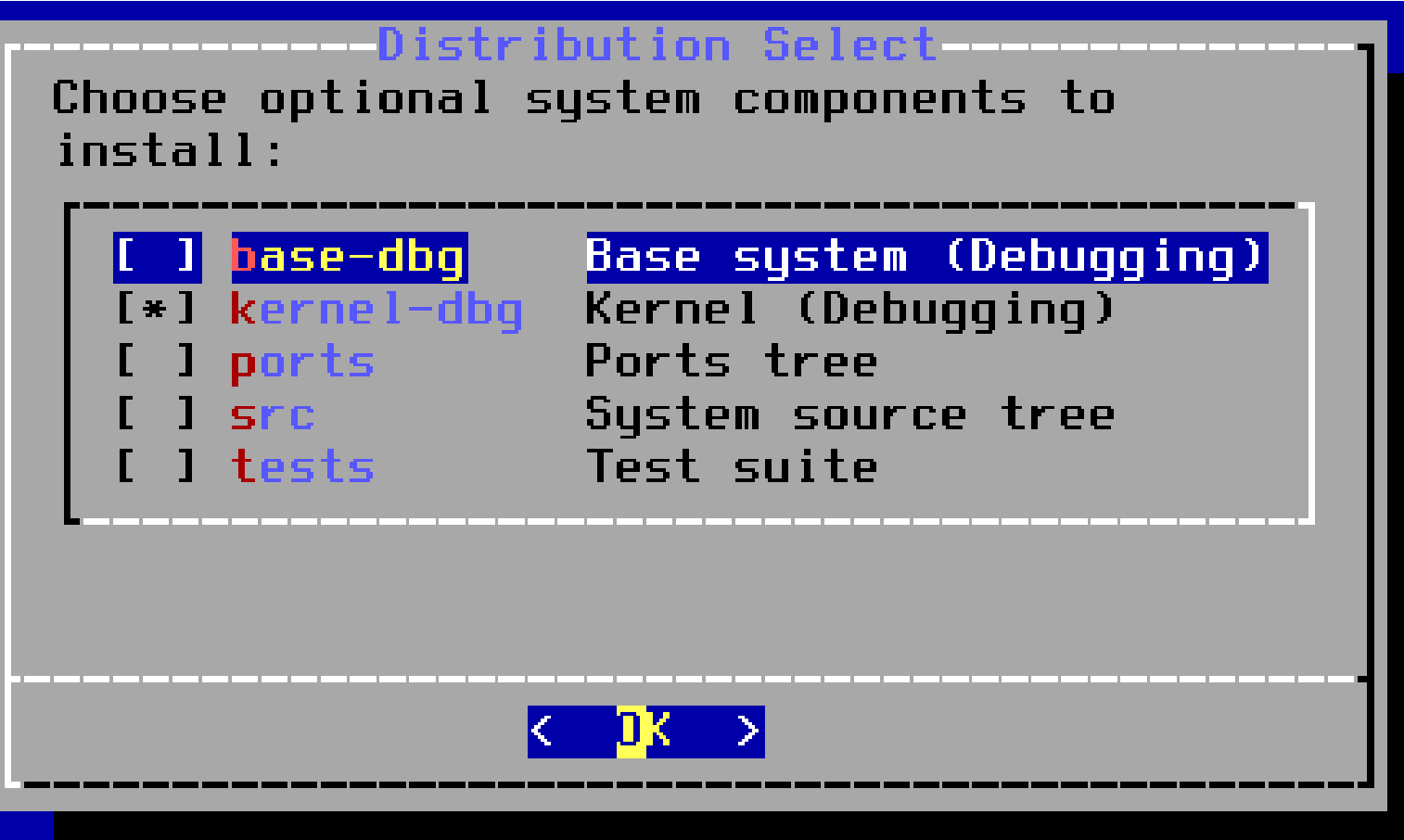

## bsdinstall – (6)

- Partitioning methods
	- $\circ$  Shell [gpart\(8\)](https://www.freebsd.org/cgi/man.cgi?query=gpart&sektion=8&manpath=freebsd-release-ports) · [fdisk\(8\)](https://www.freebsd.org/cgi/man.cgi?query=fdisk&sektion=8&manpath=freebsd-release-ports) · [bsdlabel\(8\)](https://www.freebsd.org/cgi/man.cgi?query=bsdlabel&sektion=8&manpath=freebsd-release-ports)
	- Use Auto (ZFS)

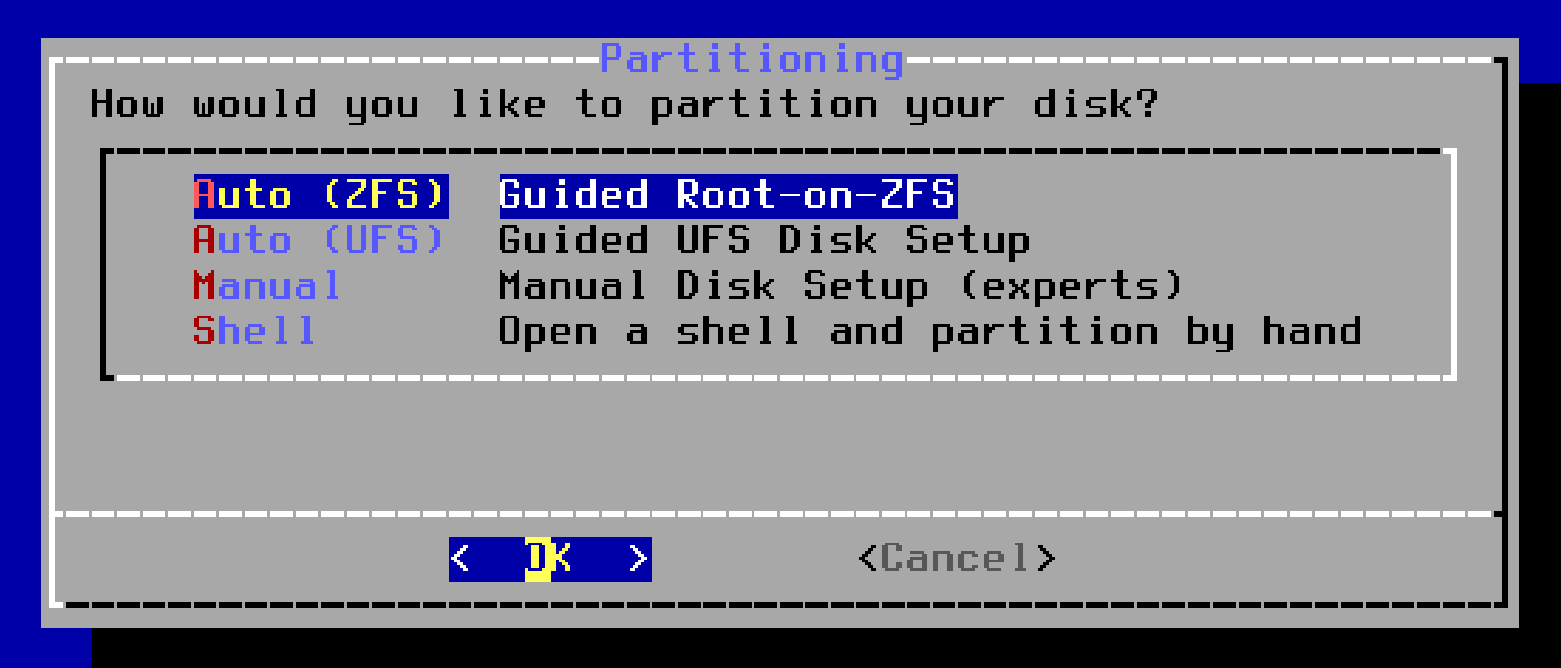

## bsdinstall – (7) Auto (ZFS)

- Guided Root-on-ZFS
	- Keep the default settings, and choose "Install"

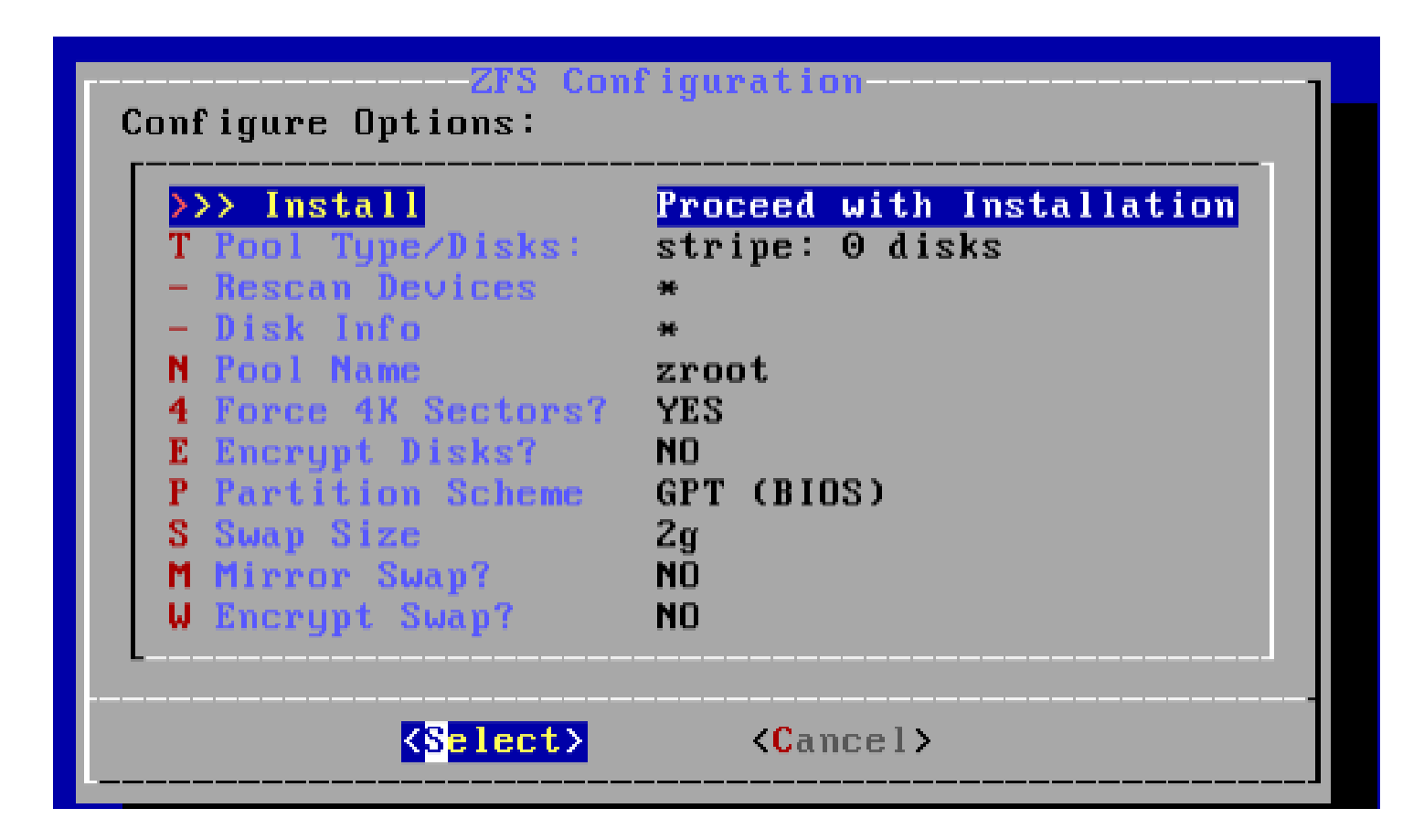

## bsdinstall – (8)

- Virtual Device type
	- Stripe (select this type, and add a disk)

Las the

- Mirror
- RAID10
- $O$  RAID-Z 1, 2, 3
- Caution! Backup important data when using dual OS

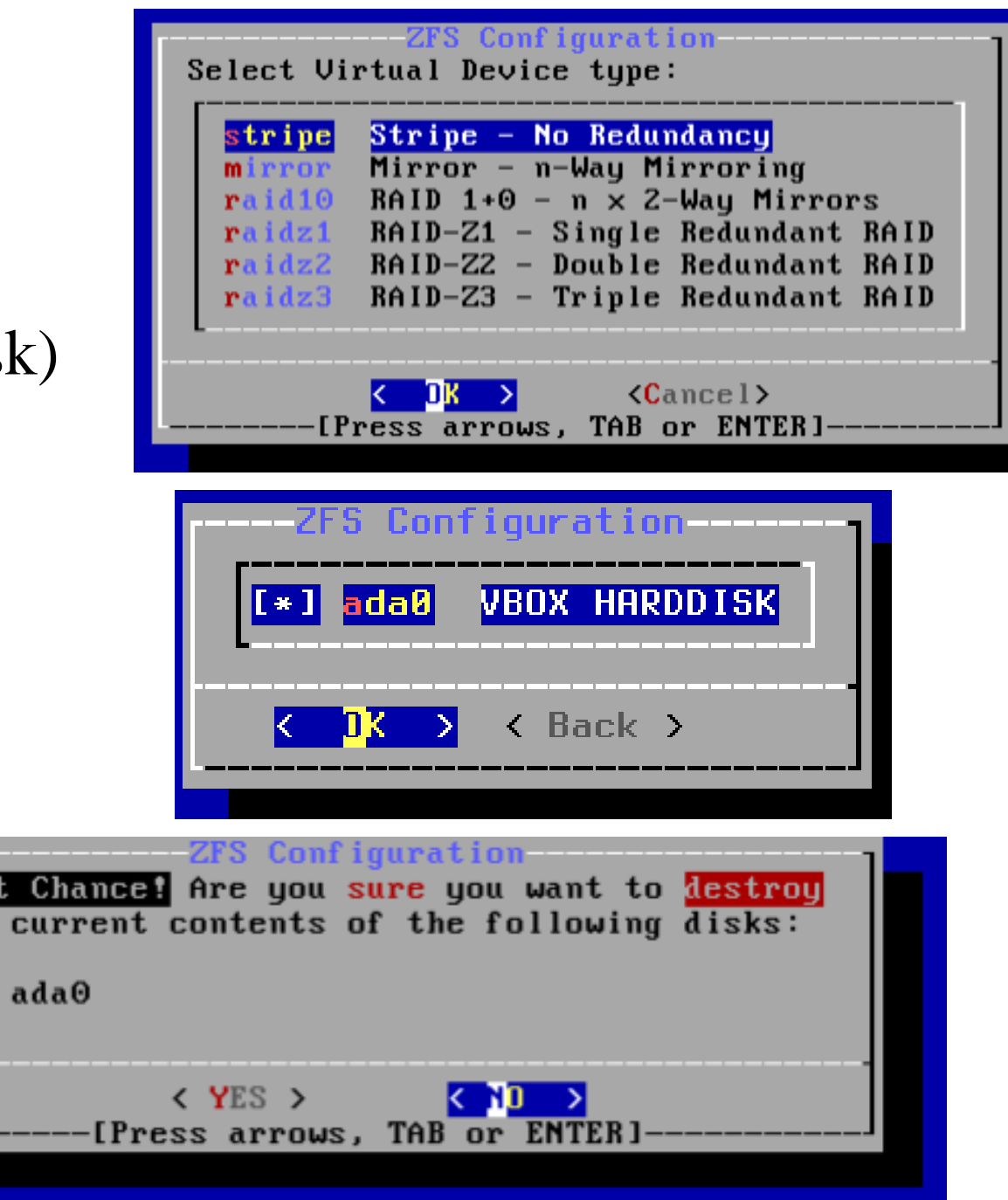

### bsdinstall – (9)

• Fetching  $\rightarrow$  Checksum Verification  $\rightarrow$  Extraction

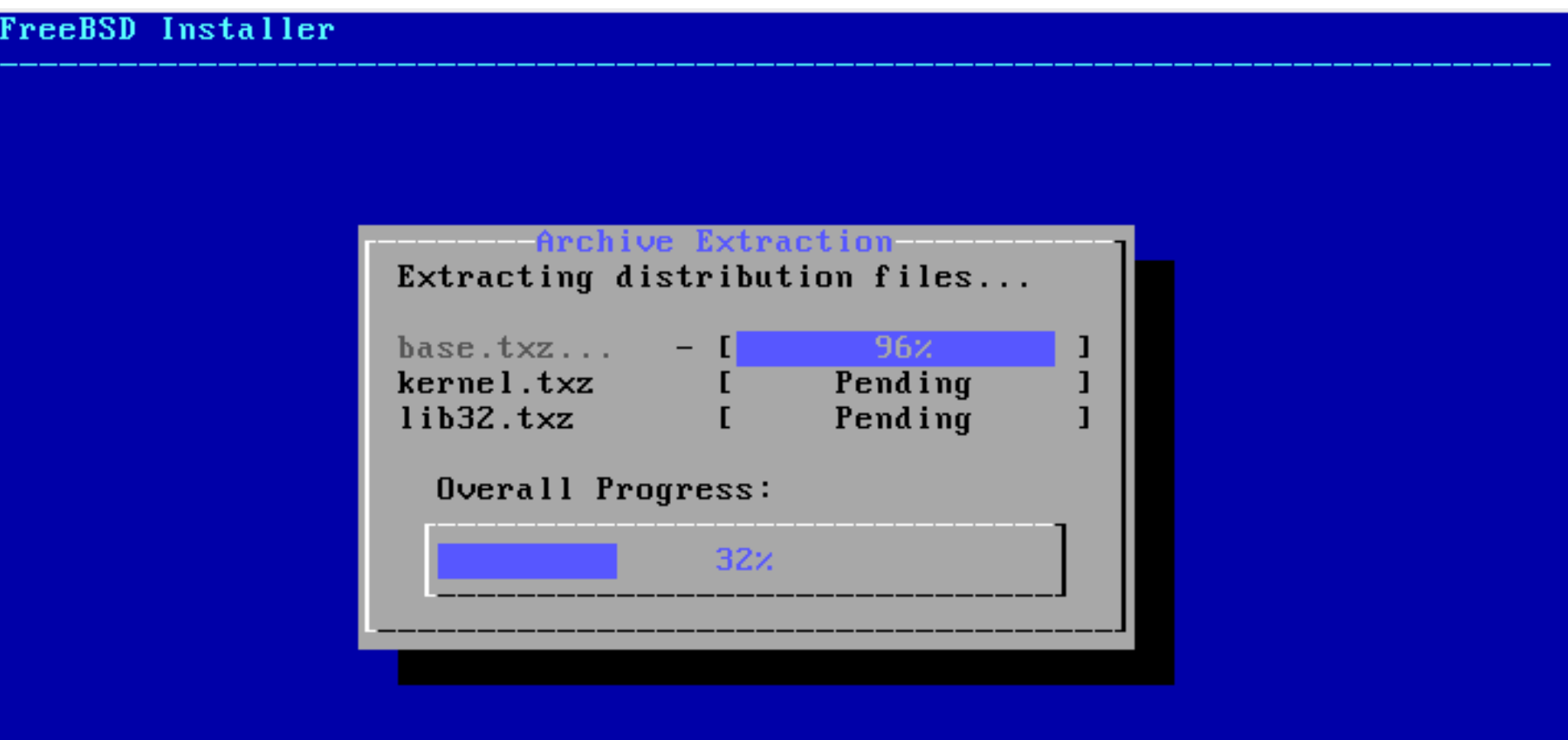

24664 files read @ 2,242.0 files/sec. [1/2 busy/wait]

## bsdinstall – (10)

- Post-installation
	- root password
	- Network interfaces
		- Wired Static IPv4 / DHCP / Static IPv6 / SLAAC
		- Wireless
		- DNS
	- Time Zone
	- Services
	- System security hardening options
	- Add users

--------------------

● Setting the root Password

reeBSD Installer

Please select a password for the system management account (root): Typed characters will not be visible. Changing local password for root New Password:

- Select a network interfaces
- Configuring IPv4 Networking with DHCP

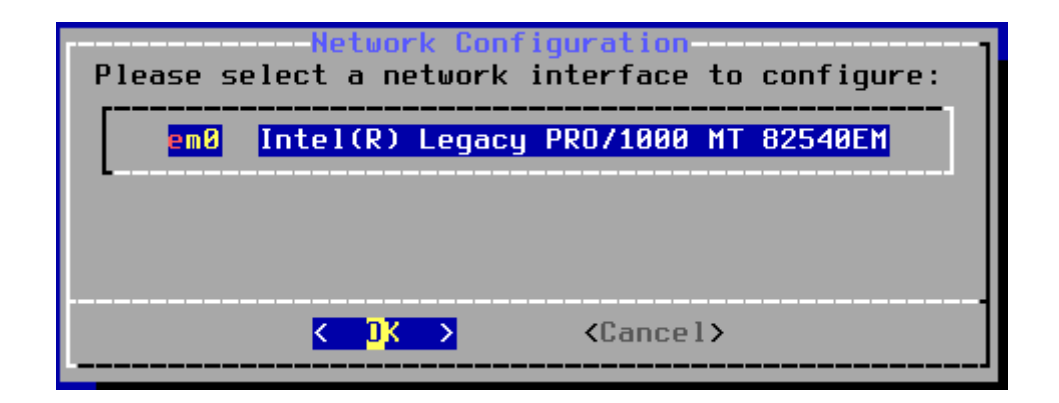

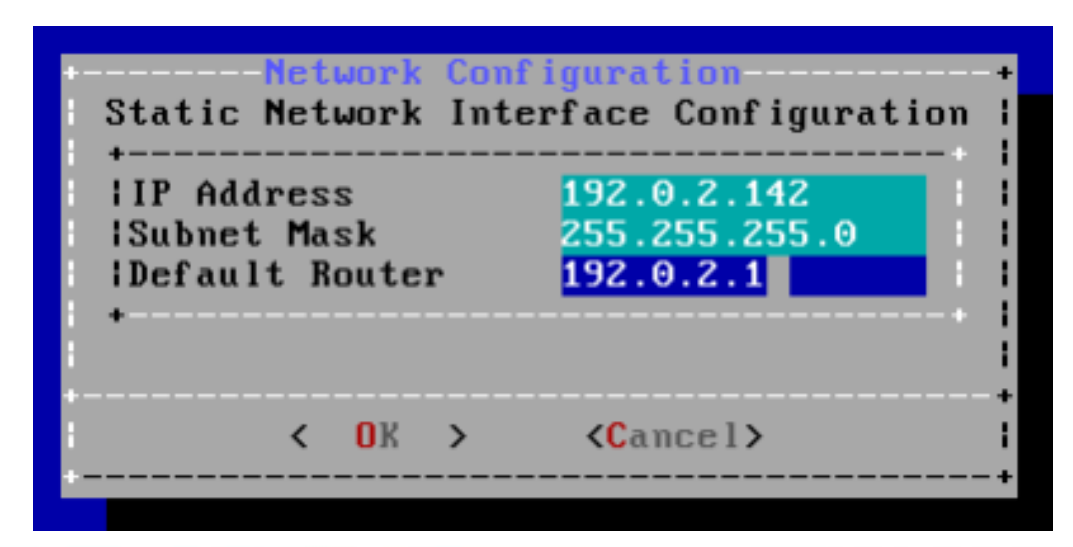

- Configuring IPv6 Networking
	- IPv6 Stateless Address Auto configuration (SLAAC)
	- <http://tools.ietf.org/html/rfc4862>
	- $\circ$  IPv6 is optional to you. We don't use IPv6 in this class.

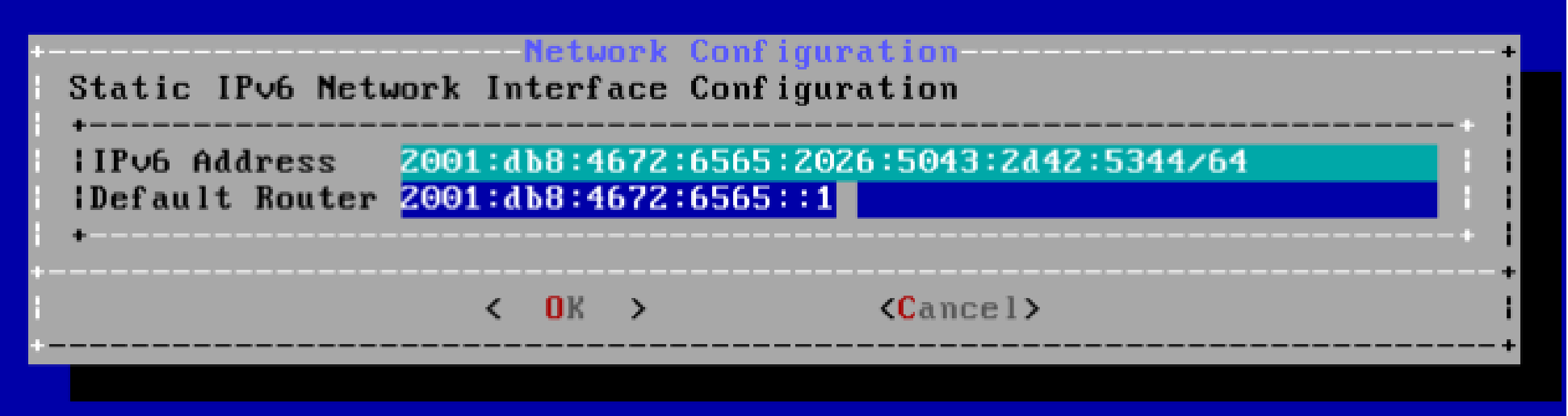

● Configuring DNS

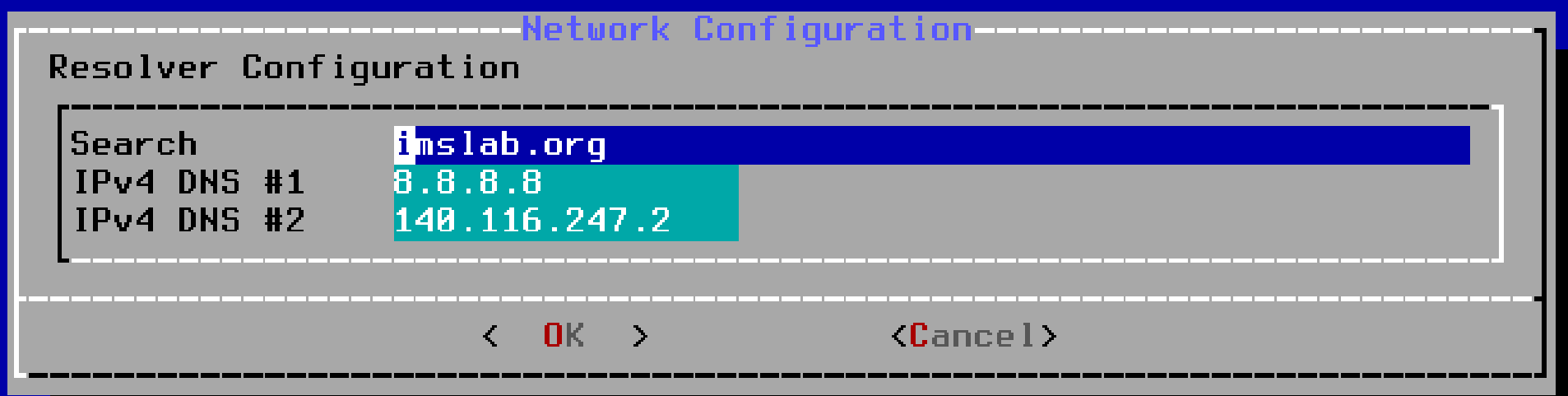

- Setting the Time Zone
	- $\circ$  Asia  $\rightarrow$  Taiwan

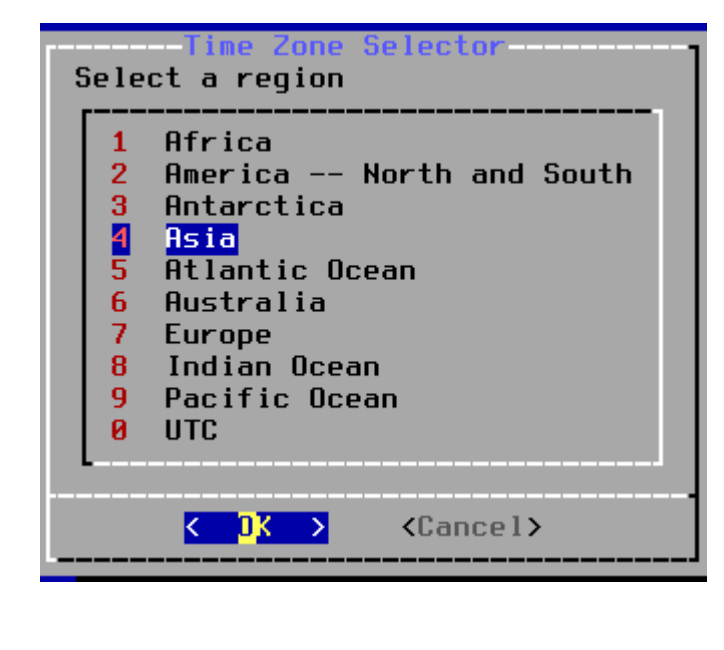

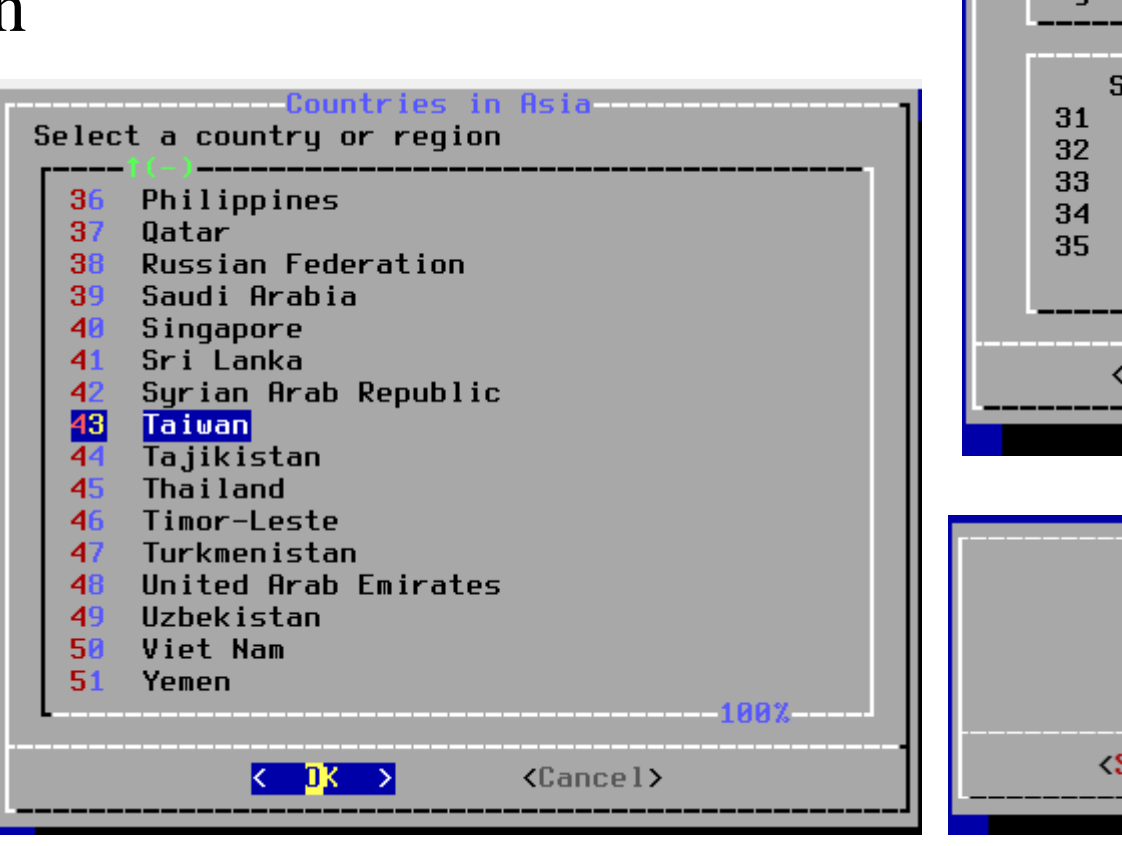

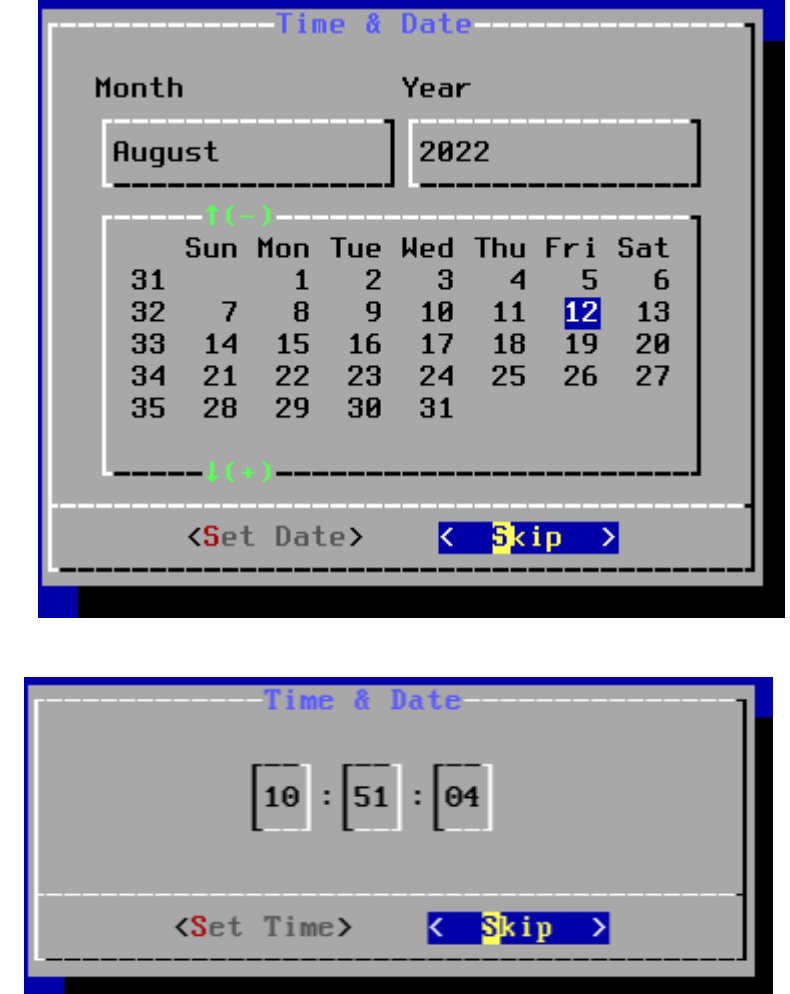

- Selecting services to be enabled at boot
	- Enable sshd, ntpd, ntpdate
	- Disable dumpdev

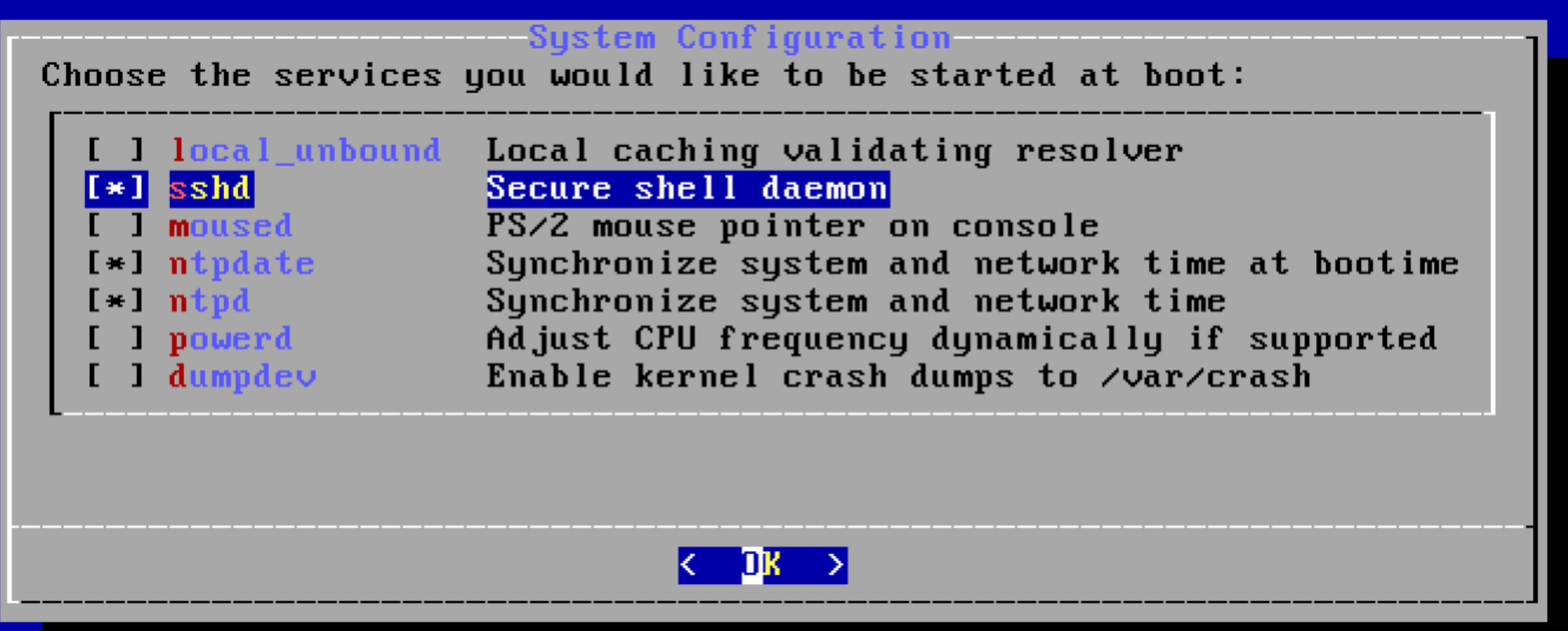

- Selecting system security hardening options
	- Use default settings

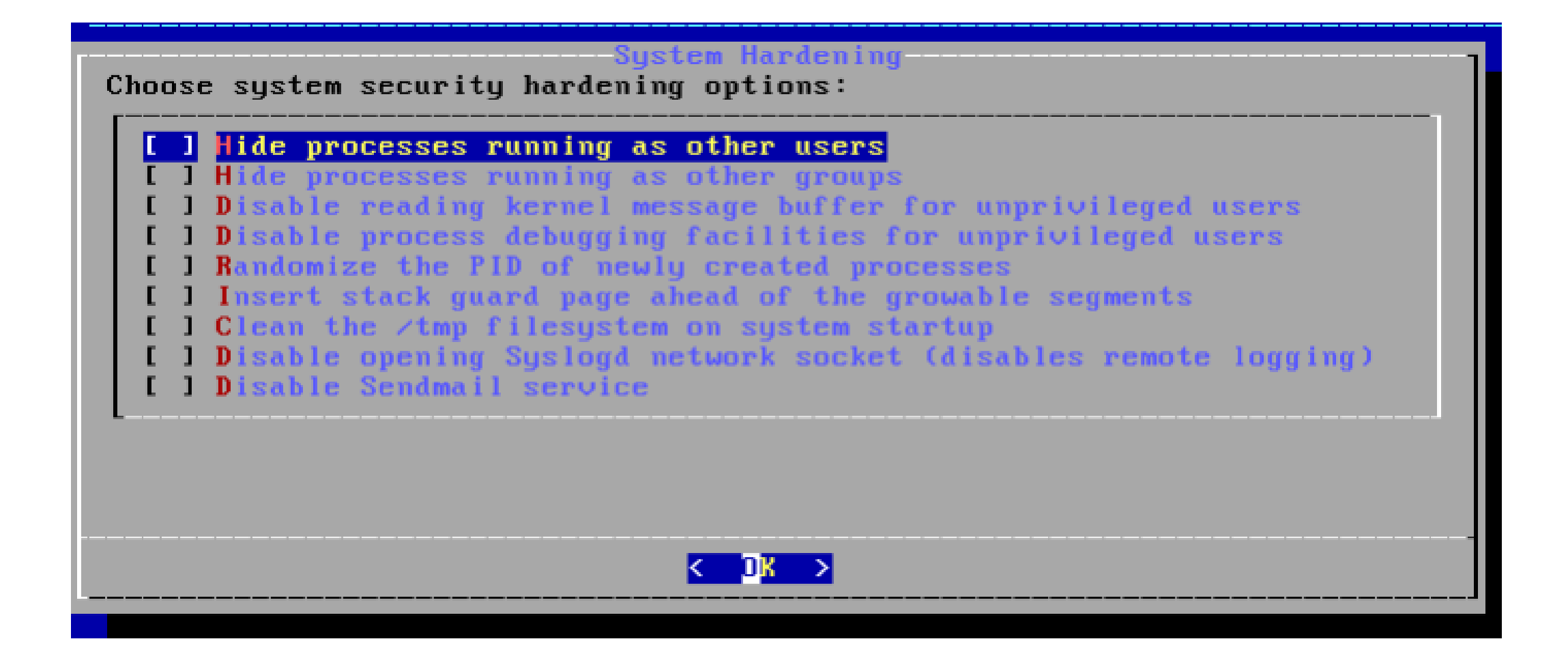

- Add Users
	- Username tsaimh
	- Full name Meng-Hsun Tsai
	- Uid User ID. Typically left blank for default.
	- $\circ$  Login group The user's group. "staff" is good for you
	- $\circ$  Invite user into other groups? wheel
	- Login class Typically left blank for default.
	- Shell The interactive shell for this user. CSCC use tcsh.
	- Home directory The user's home directory. Use default.
	- Home directory permissions The default is usually correct.
	- Use password-based authentication? Typically "yes".

- Add Users (Cont.)
	- Use an empty password? Typically "no".
	- Use a random password? Typically "no".
	- Enter password The actual password for this user.
	- $\circ$  Enter password again The password must be typed again for verification.
	- $\circ$  Lock out the account after creation? Typically "no".

#### ● Final Configuration

#### ---Final Configuration-----

Setup of your FreeBSD system is nearly complete. You can now modify your configuration choices. After this screen, you will have an opportunity to make more complex changes using a shell.

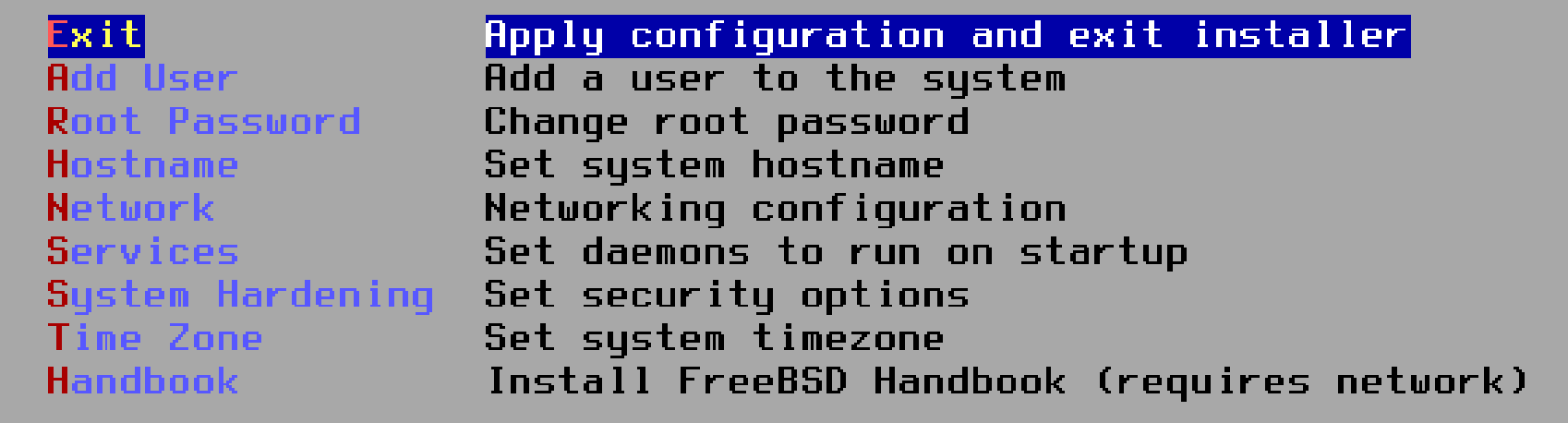

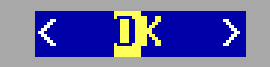

- Make sure the configuration is correct before exiting
- Remove installation media

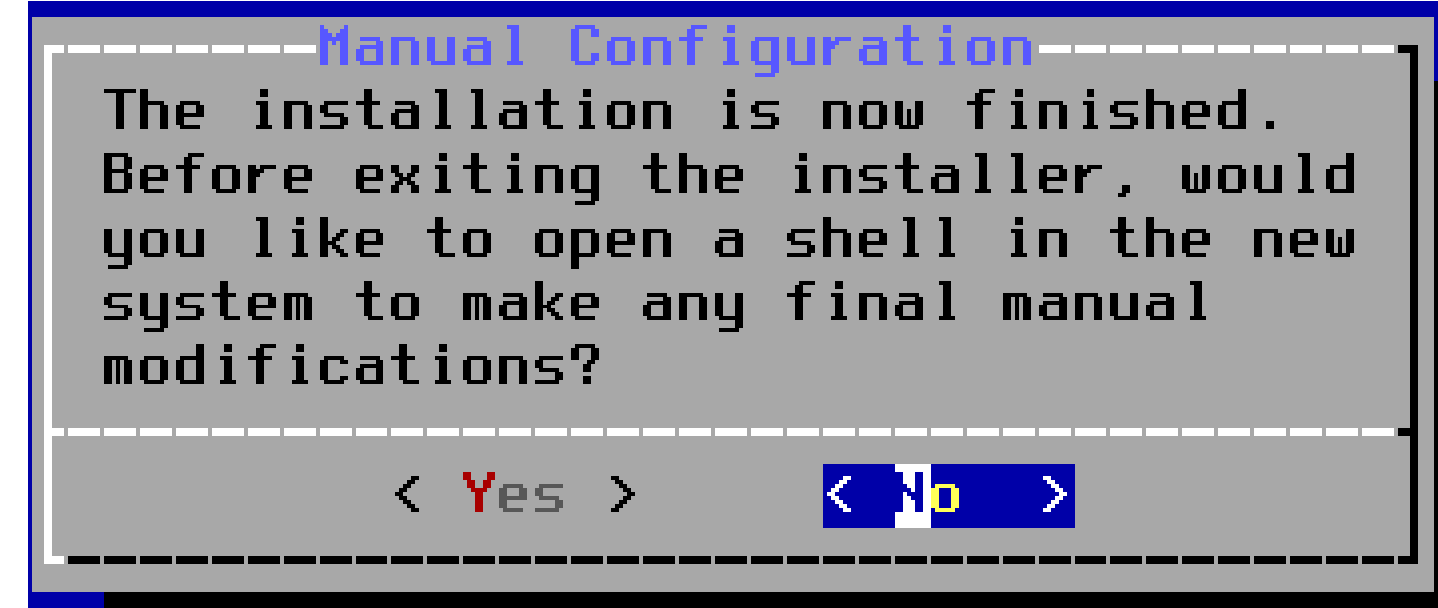

- Update your system to latest patch (login as root)
	- \$ freebsd-update fetch install
- Check your patch version
	- \$ uname -r
	- Should be "13.1-RELEASE"

#### FreeBSD Handbook

- Chapter 2. Installing FreeBSD (FreeBSD 9.0 Release and Later)
	- <http://www.tw.freebsd.org/doc/en/books/handbook/bsdinstall.html>
- Chinese resources
	- [https://www.tw.freebsd.org/doc/zh\\_TW/books/handbook/bsdinstall.html](https://www.tw.freebsd.org/doc/zh_TW/books/handbook/bsdinstall.html)

# Appendix

#### bsdinstall – Manual (UFS)

#### 國立陽明交通大學資工系資訊中心

Computer Center, Department of Computer Science, NYCU

● Guided partitioning result

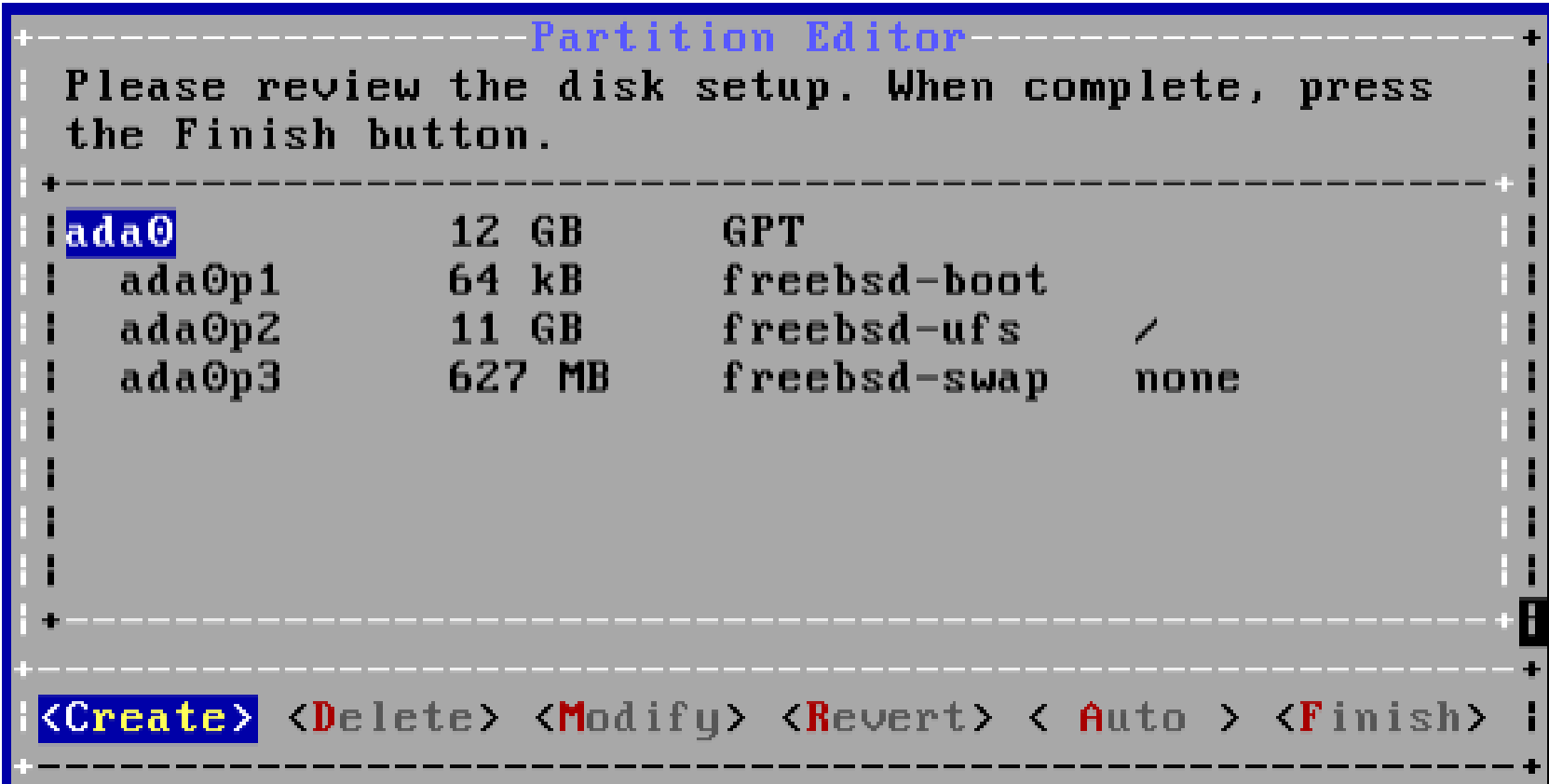

- Guided partitioning
	- Select disk

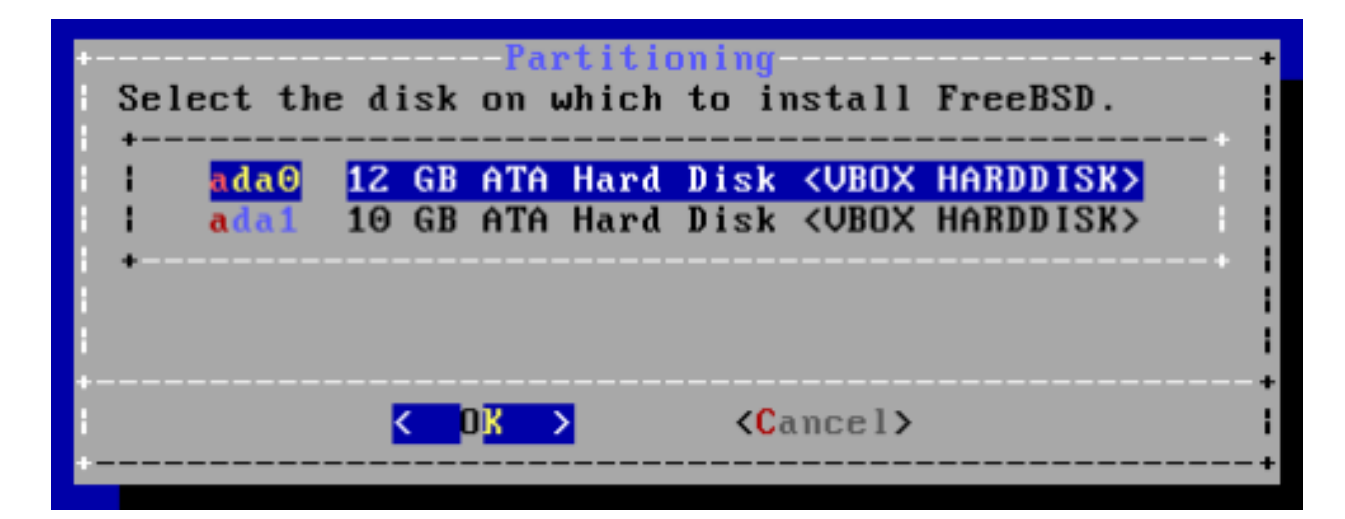

- How to partition the disk
	- Entire Disk
	- $\circ$  Partition use free space

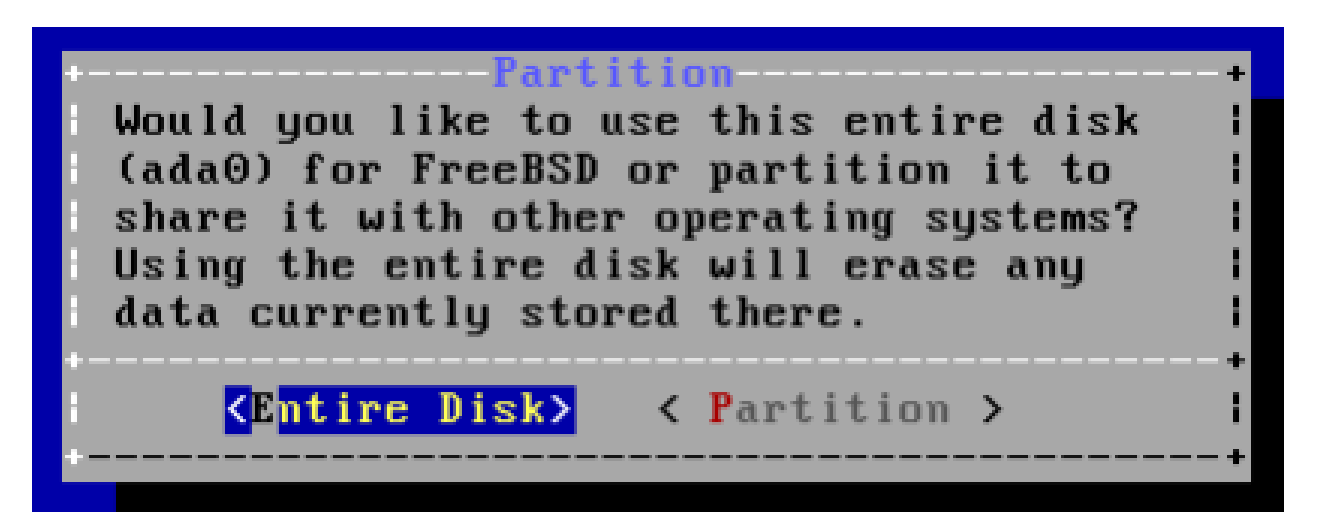

● Manual Partitioning

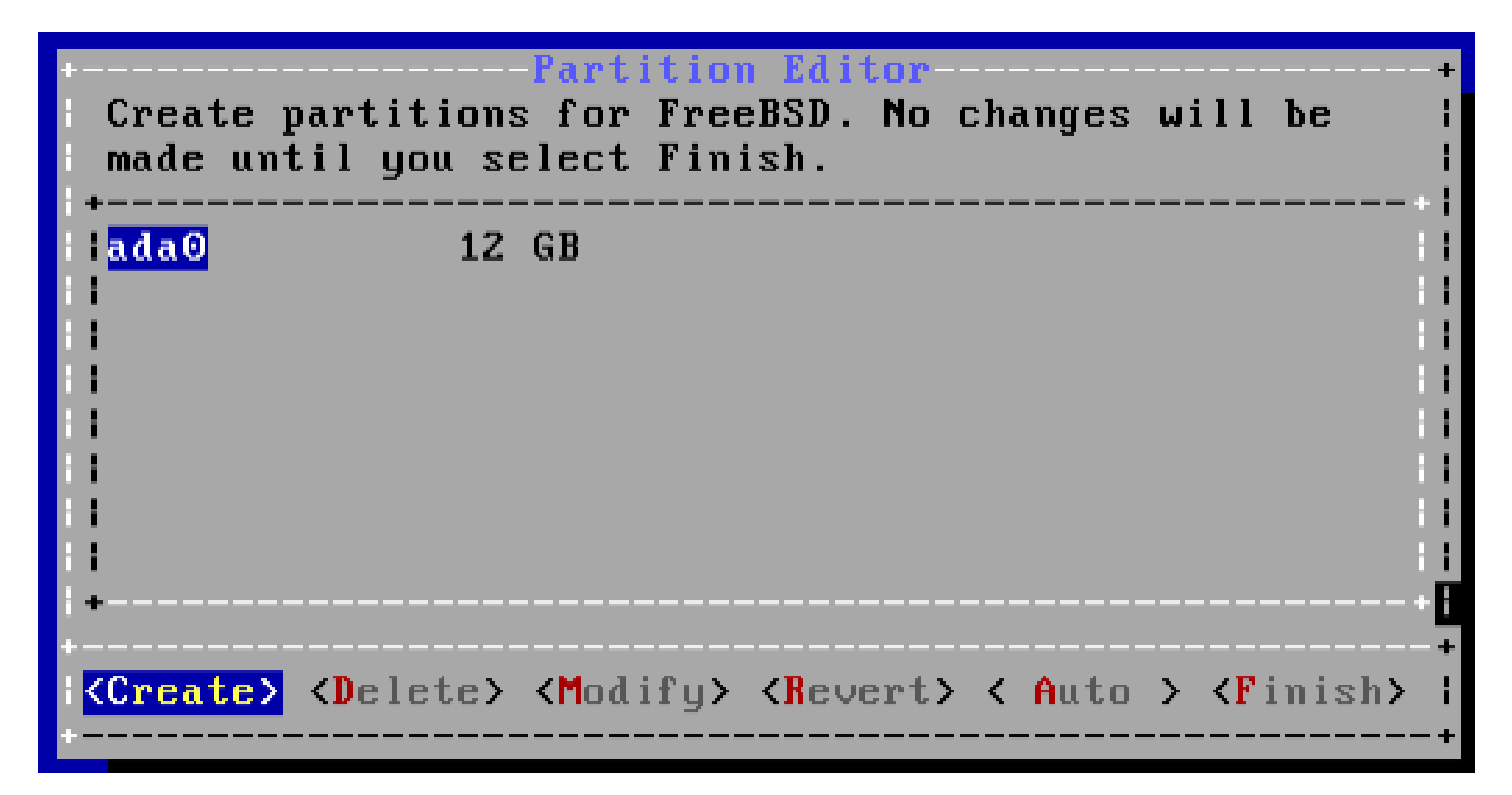

- Choose a partitioning scheme
	- Master Boot Record (MBR)
		- 4 Primary Partition, 1 Extended Partition, multiple Logical Partition
	- GUID Partition Table (GPT)
		- 128 Partitions per disk
	- DON'T use BSD
		- Some disk tools cannot identify this label

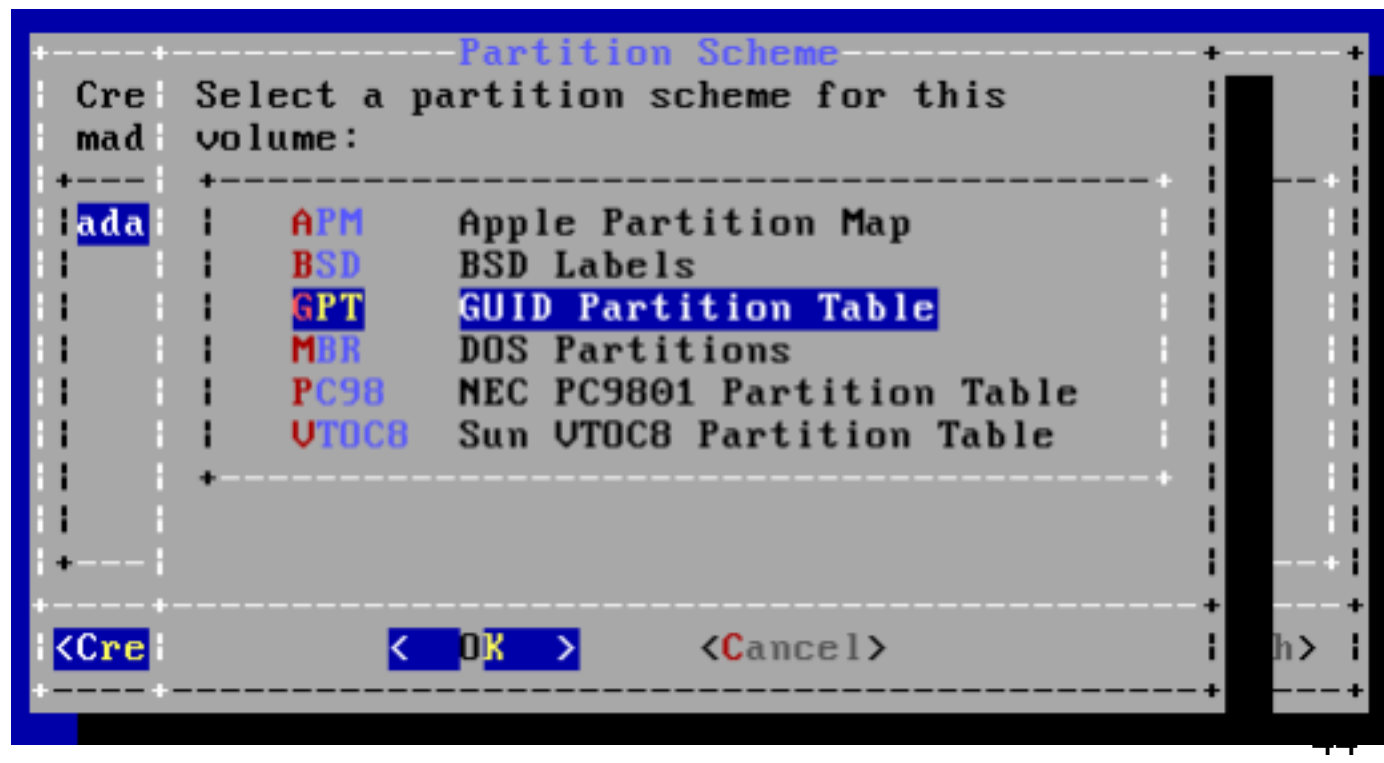

- Add partitions
	- freebsd-boot
	- FreeBSD boot code. This partition must be first on the disk.

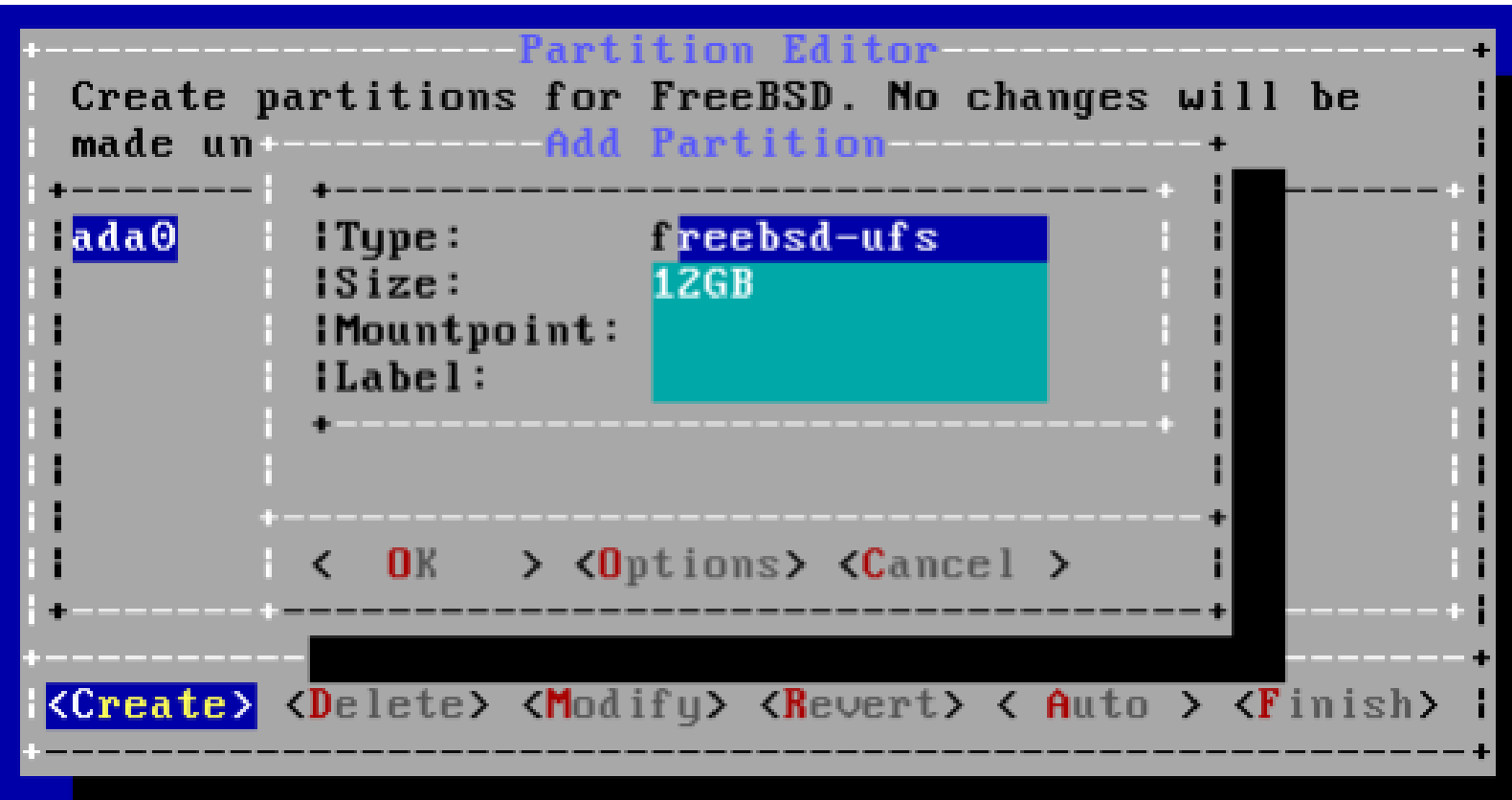

● Final confirmation

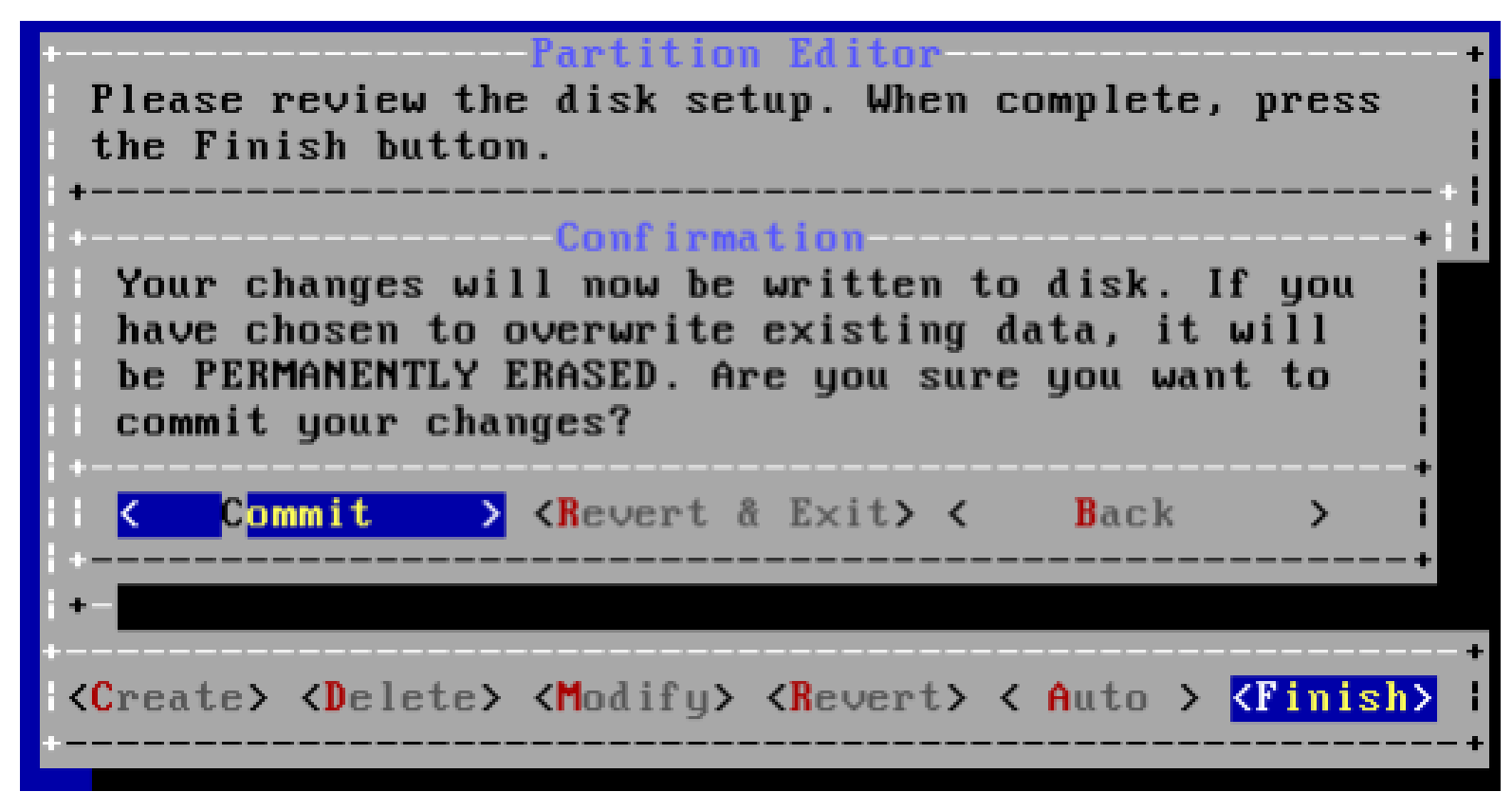

- Reference (handbook)
	- <https://www.freebsd.org/doc/handbook/bsdinstall-partitioning.html>
	- [https://www.freebsd.org/doc/zh\\_TW/books/handbook/bsdinstall](https://www.freebsd.org/doc/zh_TW/books/handbook/bsdinstall-partitioning.html)partitioning.html